# **Lea el manual de instrucciones**

**NOMBRE:** Controlador de Alarma **Especificaciones Técnicas MODELO:** MN01LTEM

## **Conectando el comunicador**

 $Roio(+) \longleftrightarrow 12$  Vcc Negro (-):  $\leftrightarrow$  Ground Verde (R):  $\leftrightarrow$  RING Amarillo (T):  $\leftrightarrow$  TIP

## **Cableado Zona Llave (Keyswitch)\***

Naranja(O): ↔ Zona Llave Blanco(W):  $\leftrightarrow$  Salida Estatus Armado

## **Keybus Wiring\***

Naranja(O):  $\leftrightarrow$  to Yellow (Data Out) Blanco(W):  $\leftrightarrow$  to Green (Data In)

**MARCA:** M2M Services Alimentación: 12 - 15 Vcc 0.2 A

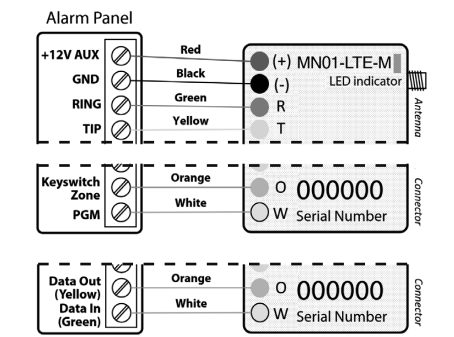

\* Opcional – cablea solo si las funciones interactivas serán utilizadas. La compatibilidad de paneles de alarma con el bus de datos la podemos consultar en *support.m2mservices.com*

- **CUIDADO:** Las conexiones deben realizarse solo cuando el panel y el comunicador se encuentren apagados!
- $\checkmark$  Conectar el RING y TIP de el panel de alarma hacia el RING y TIP de la unidad.
- **CUIDADO: USO PRIMARIO SOLAMENTE– NO USARSE CON TELÉFONO FIJO!**
- $\checkmark$  Tener una línea de teléfono conectada puede dañar la unidad.
- Conecta la antena y colócala fuera del la carcasa de panel de alarma.
- $\checkmark$  Conecta + y del comunicador a una Fuente de alimentación de 12V DC.

#### **Encuentra las guías de configuración de los paneles mas usados en** *support.m2mservices.com*

### **Indicador LED**

- Parpadeo Lento– Intentado establecer conexión.
- $\checkmark$  Fijo Conexión establecida y buen nivel de señal.
- $\checkmark$  Fijo, parpadea cada 5 segundos. Conexión establecida con nivel de señal bajo.
- Parpadeo rápido– Transmitiendo datos.

## **Configurando el Panel de Alarma**

Consulte el manual del panel para configurar las siguientes opciones:

- $\checkmark$  EHabilitar el marcador PSTN del panel.
- $\checkmark$  Seleccionar modo DTMF (Tono de marcado).
- $\checkmark$  Seleccionar formato Contact ID o SIA.
- Coloca un no. telefónico de marcado (puedes usar cualquier numero, ejem. 9999999).
- $\checkmark$  EColocar numero de cuenta de 4 dígitos en el panel de alarma.

### **Resolución de problemas en comunicación DTMF**

Si tiene problemas al recibir eventos, intente realizar las siguientes configuraciones adicionales en el panel:

- Deshabilita la opción de "Monitoreo de línea Telefónica".
- $\checkmark$  Deshabilita la opción de "Espera por tono de marcado".
- $\checkmark$  Si tienes mas de una partición, colocar un numero diferente por cada una de las particiones.

Para algunos paneles, Quizás necesites especificar un numero de cuenta para la partición principal 0.

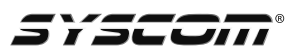

Descarga la aplicación móvil **RControl** en tu dispositivo Android o iOS escaneando los siguientes códigos QR.

## **Armado / Desarmado remoto por medio del keyswitch (Opcional)**

Configura el panel de alarma de acuerdo a la siguiente guía

- $\checkmark$  Configurar una zona como armado llave momentáneo (Revisar manual de su panel).
- $\checkmark$  Configurar una salida PGM del panel para ser activada (switch al ground), cuando el panel este armado y para desactivar cuando este desarmado.
- $\checkmark$  Cablea el dispositivo hacia el panel de acuerdo al diagrama (Pagina 1).
- $\checkmark$  Para los paneles que no manejen estatus por medio del PGM, el estatus puede ser recibido por medio del reporte de Apertura / Cierre.

#### **Las guías para configurar el keyswitch y la salida para los paneles de alarma mas populares se encuentran en** *support.m2mservices.com*

#### **Procedimiento para emparejamiento inicial de Armado / Desarmado vía Keyswitch:**

- $\checkmark$  Habilita Reportes Apertura / Cierre.
- $\checkmark$  Entrar a la APP RControl y presionar sincronizar con el Panel
- $\checkmark$  Pedir al Usuario final que ingrese un código PIN de su elección.
- $\checkmark$  Arma o desarma el panel desde el teclado (tenemos 2 min para hacer esto).

### **Control Remoto vía Bus de Datos (Opcional)**

La compatibilidad de paneles de alarma con el bus de datos la podemos consultar en *support.m2mservices.com*

### **Configuración para Paneles Honeywell / DSC**

Cablea el dispositivo hacia el panel de acuerdo al diagrama (Pagina 1).

**Para Paneles Honeywell SOLAMENTE:** Programa una dirección de teclado en el panel por cada una de las particiones a utilizar, comenzando en la dirección 21 hasta la 28 (21 para partición 1, 22 para partición 2, etc.).

**NOTE:** La Dirección debe ser reservada para el comunicador M2M solamente.

- $\checkmark$  Apaga y enciende el panel, espera por 20 seg. Aprox, entra y sal del modo de programación de el panel.
- $\checkmark$  Ingresa a la APP RControl, presiona Sincronizar con el Panel, y sigue las instrucciones marcadas en la APP.

**NOTA:** Si la programación cambia después de la sincronización inicial, se debe realizar lo siguiente:

 $\checkmark$  Ir a el apartado de "Settings" en la Aplicación Rcontrol >> Remote Arming/

Disarming >> Presionar Sync y seguir las instrucciones de la aplicación.

#### **NOTA: NO USAR el teclado mientras el proceso de sincronización**. **El numero IMEI se encuentra impreso en el modulo LTE, el cual esta en el interior del COMUNICADOR DE ALARMA**

Para más información del producto, favor de visitar nuestra página web WWW.SYSCOM.MX y realice una búsqueda del modelo indicado al inicio e ingrese a la sección "DESCARGAS" en la página del producto.

Todos nuestros productos cuentan con una garantía mínima de un año, puede obtener una copia de nuestra póliza en WWW.SYSCOM.MX Para más información o dudas llámenos al (614) 415-2525.

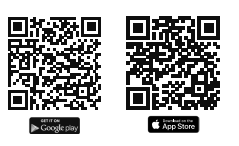

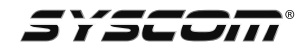